#### **Oracle® WebLogic Server**

Getting Started With Installation

10*g* Release 3 (10.3)

July 2008

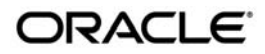

Oracle WebLogic Server Getting Started With Installation, 10*g* Release 3 (10.3)

Copyright © 2007, 2008, Oracle and/or its affiliates. All rights reserved.

This software and related documentation are provided under a license agreement containing restrictions on use and disclosure and are protected by intellectual property laws. Except as expressly permitted in your license agreement or allowed by law, you may not use, copy, reproduce, translate, broadcast, modify, license, transmit, distribute, exhibit, perform, publish, or display any part, in any form, or by any means. Reverse engineering, disassembly, or decompilation of this software, unless required by law for interoperability, is prohibited.

The information contained herein is subject to change without notice and is not warranted to be error-free. If you find any errors, please report them to us in writing.

If this software or related documentation is delivered to the U.S. Government or anyone licensing it on behalf of the U.S. Government, the following notice is applicable:

U.S. GOVERNMENT RIGHTS Programs, software, databases, and related documentation and technical data delivered to U.S. Government customers are "commercial computer software" or "commercial technical data" pursuant to the applicable Federal Acquisition Regulation and agency-specific supplemental regulations. As such, the use, duplication, disclosure, modification, and adaptation shall be subject to the restrictions and license terms set forth in the applicable Government contract, and, to the extent applicable by the terms of the Government contract, the additional rights set forth in FAR 52.227-19, Commercial Computer Software License (December 2007). Oracle USA, Inc., 500 Oracle Parkway, Redwood City, CA 94065.

This software is developed for general use in a variety of information management applications. It is not developed or intended for use in any inherently dangerous applications, including applications which may create a risk of personal injury. If you use this software in dangerous applications, then you shall be responsible to take all appropriate fail-safe, backup, redundancy, and other measures to ensure the safe use of this software. Oracle Corporation and its affiliates disclaim any liability for any damages caused by use of this software in dangerous applications.

Oracle is a registered trademark of Oracle Corporation and/or its affiliates. Other names may be trademarks of their respective owners.

This software and documentation may provide access to or information on content, products and services from third parties. Oracle Corporation and its affiliates are not responsible for and expressly disclaim all warranties of any kind with respect to third-party content, products, and services. Oracle Corporation and its affiliates will not be responsible for any loss, costs, or damages incurred due to your access to or use of third-party content, products, or services.

# Contents:

### **[Overview](#page-4-0)**

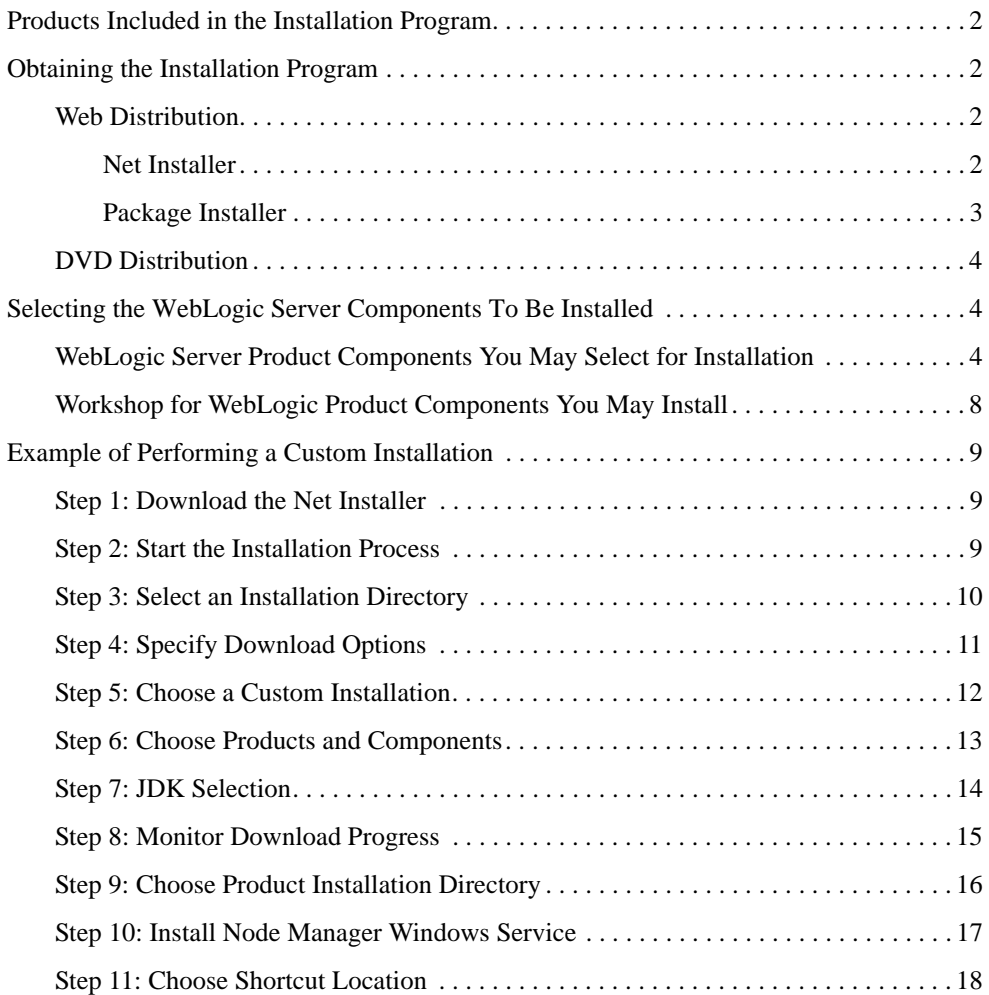

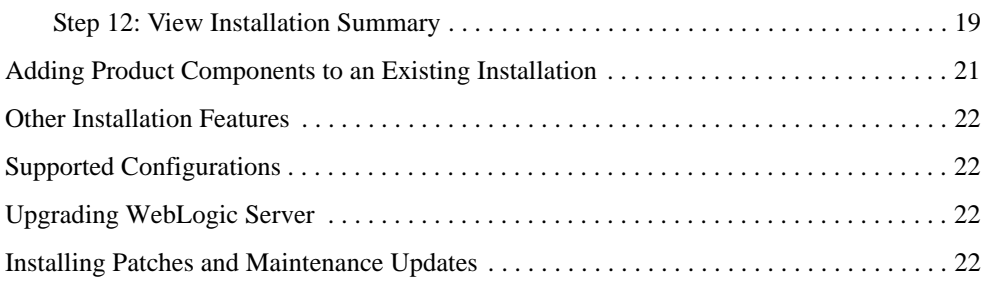

# <span id="page-4-0"></span>Overview

This guide provides an overview of the WebLogic Server installation process and summarizes the various installation options that are available. This guide also walks you through an example that shows key features of the installation program you can use to minimize the product download time, as well as the disk space footprint of the installed product.

The following topics are included:

- ["Products Included in the Installation Program" on page 2](#page-5-0)
- ["Obtaining the Installation Program" on page 2](#page-5-1)
- ["Selecting the WebLogic Server Components To Be Installed" on page 4](#page-7-1)
- ["Example of Performing a Custom Installation" on page 9](#page-12-0)
- ["Adding Product Components to an Existing Installation" on page 21](#page-24-0)
- ["Other Installation Features" on page 22](#page-25-0)
- ["Supported Configurations" on page 22](#page-25-1)
- ["Upgrading WebLogic Server" on page 22](#page-25-2)
- ["Installing Patches and Maintenance Updates" on page 22](#page-25-3)

This guide is only a summary of select features of the installation process. For comprehensive details, see the *[Installation Guide](../../../common/docs103/install)*.

### <span id="page-5-0"></span>**Products Included in the Installation Program**

The WebLogic Server installation program provides the ability to install the following products:

- WebLogic Server
- Workshop for WebLogic

The installation program also allows you to selectively install one or more subcomponents of each of these product offerings, explained in ["Selecting the WebLogic Server Components To Be Installed" on](#page-7-1)  [page 4](#page-7-1). In addition, depending on your operating system platform, the installation program may also include the Java Runtime available for that operating system, including the Sun and Oracle JRockit JDKs.

## <span id="page-5-1"></span>**Obtaining the Installation Program**

Oracle makes the WebLogic Server installation program available via Web distribution as well as DVD, which is available when you obtain the physical product media.

### <span id="page-5-2"></span>**Web Distribution**

You can obtain the WebLogic Server installation program from the product download page, which is available at the following location:

[http://www.oracle.com/technology/software/products/ias/htdocs/wls\\_main.html](http://www.oracle.com/technology/software/products/ias/htdocs/wls_main.html)

Oracle makes several WebLogic Server installers available for download, described in the following sections:

- ["Net Installer" on page 2](#page-5-3)
- ["Package Installer" on page 3](#page-6-0)

#### <span id="page-5-3"></span>**Net Installer**

The Net installer is generally recommended when downloading WebLogic Server from the internet, providing key advantages with respect to download times, disk space usage, and tailoring an installation for its intended purpose.

Running the Net installer requires a direct internet connection between the Oracle download site and the machine on which WebLogic Server is being installed. When you use the Net installer, a small piece of software is downloaded onto your computer to initiate and manage the selection, download, and installation of the WebLogic Server components you choose.

The Net installer eliminates the need to download the entire product before installing it, and thereby can significantly reduce:

- The time needed to complete the download and installation
- The disk space required both by the product, but during and after installation
- The RAM required by the WebLogic Server run time

The Net installer also allows you to avoid installing components that are not needed in the specific environment in which the product is being used. For example, an experienced developer who already has Eclipse and a suitable Java Runtime may need only the Core Application Server, the WebLogic JDBC drivers, and the examples. An administrator may choose to install only the Core Application Server, Administration Console, Configuration Wizard and Upgrade Framework, Web Server plug-ins, the third-party JDBC drivers, and the JRockit JDK.

The following Net installers are available:

 $\bullet$  Generic Net installer

The generic Net installer does not include the Java Runtime. The generic Net installer is recommended if you already have a suitable Java Runtime available in your environment.

• Operating system (OS) specific Net installer

A Net installer specific to each operating system on which WebLogic Server is supported is available that includes the Java Runtime for that operating system. The OS-specific Net installer is recommended if you also need to install the Java Runtime specific to your environment.

For information about the Java Runtime that is required in each operating system on which WebLogic Server is supported, see *[Supported Configurations](http://e-docs.bea.com/platform/suppconfigs/config_wls.html)*.

#### <span id="page-6-0"></span>**Package Installer**

The Package installer is a standalone application available for download that includes the entire component set for WebLogic Server and Workshop for WebLogic. However, unlike the Net installer, the Package installer does not allow for you to limit the size of the download.

As with Net installers, Oracle provides the following Package installers:

- $\bullet$  Generic Package installer Does not include the Java Runtime
- OS-specific installer Includes the Java Runtime specific to the operating system on which WebLogic Server is supported. The installers for Windows and Linux platforms include both the Sun and Oracle JRockit JDKs.

When you run the Package installer, you can also select the specific product components you want to install, thereby also enabling you to minimize the installation footprint. However, unlike the Net installer, the Package installer does not provide for any reduction in download time or the amount of disk space required for the installation files.

However, downloading the Package installer is recommended if you want to perform multiple WebLogic Server installations at your site. In a typical scenario, you download the Package installer only once, then make it available to each machine on which you wish to have the product installed. (You can run the installer from each machine directly over the local network, or copy the installer onto each machine and run it.)

### <span id="page-7-0"></span>**DVD Distribution**

The product distribution box includes an OS-specific Package installer on DVD for each of the supported operating systems, including Windows, Solaris, HP-UX, and Linux. When you install via DVD, you can also customize the specific product components that are installed on your machine, as appropriate for your operating environment.

### <span id="page-7-1"></span>**Selecting the WebLogic Server Components To Be Installed**

All WebLogic Server installers give you the option to install the WebLogic Server and Workshop for WebLogic products. In addition, when installing these products, you have the option of selecting specific product subcomponents to install. Depending on your needs, installing only the subcomponents you need can help you minimize run-time resource requirements, and potentially start-up times as well.

The following sections describe each product component that can be installed:

- ["WebLogic Server Product Components You May Select for Installation" on page 4](#page-7-2)
- ["Workshop for WebLogic Product Components You May Install" on page 8](#page-11-0)

#### <span id="page-7-2"></span>**WebLogic Server Product Components You May Select for Installation**

The WebLogic Server installation program gives a number of fine-grained options for selecting the specific software components you want to install. For example, a fully functional Java Enterprise Edition 5 (JEE 5) compliant "Core Application Server" is available as a separately installable component giving you a lightweight product option that can be downloaded quickly and that uses minimal disk space when installed.

The ability to customize the set of components to be installed provides better flexibility to experienced users who want to have only the software components in which they are interested, thereby reducing the disk footprint and improving run time performance. For example, in a production or QA environment, the WebLogic Scripting Tool (WLST) is typically used for configuration and management tasks. In that environment, you could choose not to install Administration Console, thus reducing the installation footprint.

[Table 1](#page-8-0) lists and describes the individual components that may be selected for installation.

| <b>Component</b>                                               | <b>Description</b>                                                                                                    |
|----------------------------------------------------------------|----------------------------------------------------------------------------------------------------|
| <b>Core Application Server</b>                                 | A complete application server that implements Java Enterprise Edition 5 (JEE 5)<br>technologies, Web Services, and other leading Internet standards to provide a<br>reliable framework for highly available, scalable, and secure applications and<br>services. Includes the full set of components that comprise the essential WebLogic<br>Server runtime with full JEE5 support.                                                                                                    |
|                                                                | This component does not include administration tools and add-on technologies,<br>such as the Administration Console, Web Server plug-ins, Beehive runtime<br>framework, JDBC drivers, and so on.                                                                                                    |
| <b>Administration Console</b>                                  | The WebLogic Server web application for configuring, administering, and<br>monitoring WebLogic domains.                                                                                                    |
|                                                                | If you do not install the Administration Console, the console will not be available<br>when you start the Administration Server.                                                                                                    |
|                                                                | For information, see "About the Administration Console" in <i>Introduction to Oracle</i><br>WebLogic Server.                                                                                                    |
| <b>Configuration Wizard</b><br>and Upgrade<br><b>Framework</b> | The Configuration Wizard guides you through the process of creating a domain for<br>your target environment and selecting the configuration options you want to<br>include. The Upgrade Framework provides tools that convert a domain<br>configuration from previous WebLogic Server releases to the current release.                                                                                                    |
|                                                                | If you choose not to install this component, you will not be able to create new<br>domains or upgrade pre-Version 9.0 domains. (If you exclude this component, you<br>can still work with existing domains as long as they were created with the current<br>version of WebLogic Server.) For example, you can deselect this component if you<br>are installing in a production environment to which you subsequently migrate<br>domain configurations that were created in a separate, pre-production environment. |
|                                                                | Note:<br>The WebLogic Scripting Tool (WLST) has a dependency on the<br>Configuration Wizard. WLST is available only if you select this<br>component for installation.                                                                                                    |
|                                                                | For information about the Configuration Wizard, see Creating WebLogic Domains<br>Using the Configuration Wizard. For information about the upgrade tools, see<br><b>Upgrading WebLogic Application Environments.</b>                                                                                                    |

<span id="page-8-0"></span>**Table 1 WebLogic Server Installation Options**

#### **Table 1 WebLogic Server Installation Options (Continued)**

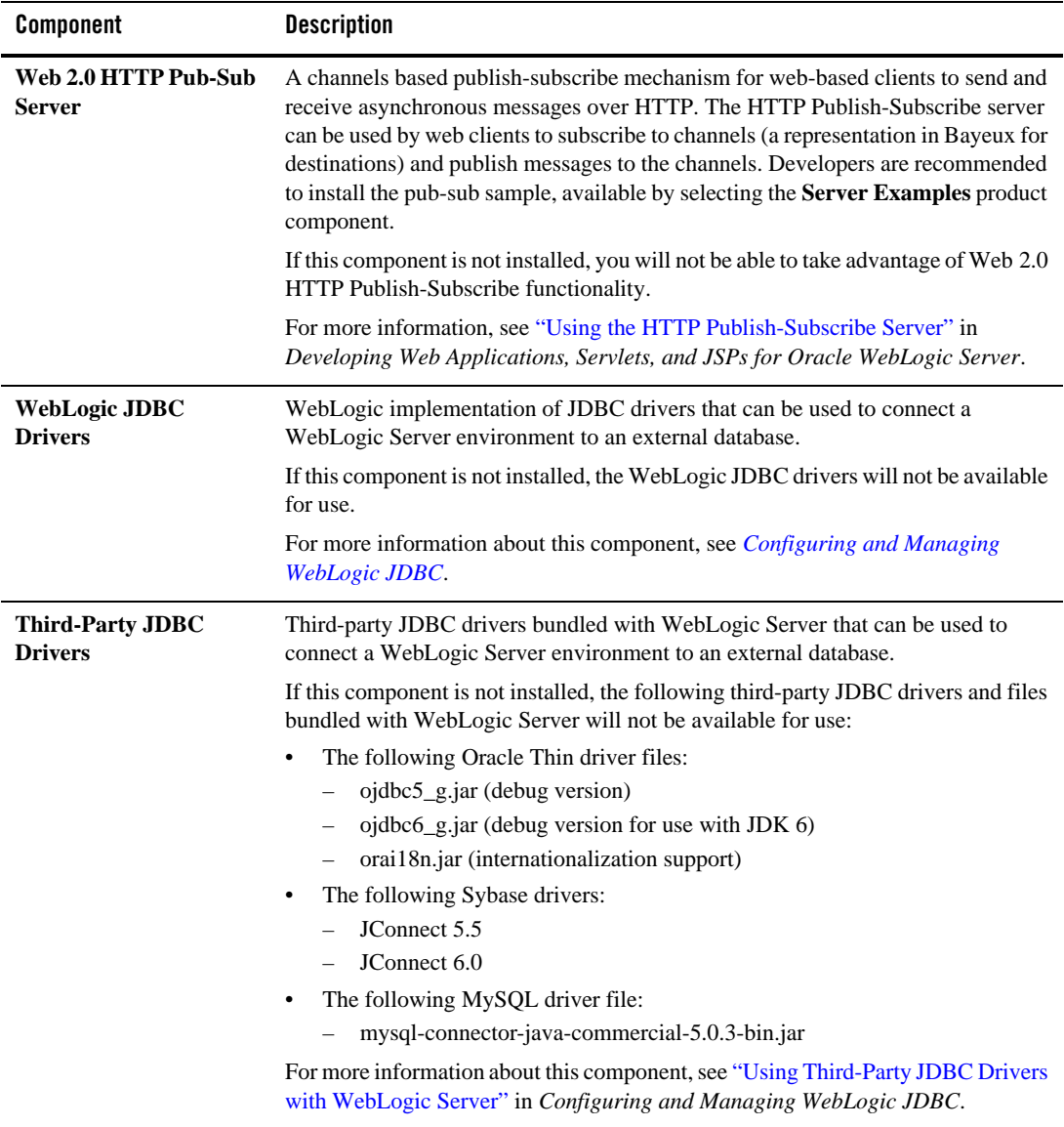

| oomponont                                       | DUJUI INLIUII                                                                                                    |
|-------------------------------------------------|----------------------------------------------------------------------------------------------------|
| <b>WebLogic Server</b><br><b>Clients</b>        | Thin-client JARs required for connecting to a WebLogic Server instance. Includes<br>the JARs for the Web Services, JMS, Store and Forward, Weblogic RMI, JMS<br>.NET, and JMX clients.                                                                                                    |
|                                                 | If you do not install this component, there is no effect on the server run time or<br>deployed applications. However, if you have a thin client and need to distribute a<br>smaller set of JARs, instead of all Weblogic JARs, you need to choose this<br>installation option.                                                                                                    |
|                                                 | For more information about this component, see "Overview of Stand-alone"<br>Clients" in Programming Stand-alone Clients.                                                                                                    |
| <b>WebLogic Web Server</b><br><b>Plug-Ins</b>   | The WebLogic plug-ins for the Apache, Sun One and IIS web servers used for<br>connecting to WebLogic Server.                                                                                                    |
|                                                 | If you do not install this component, there is no effect on the server run time or your<br>deployed applications.                                                                                                    |
|                                                 | For more information about this component, see Using Web Server Plug-Ins with<br>WebLogic Server.                                                                                                    |
| <b>UDDI</b> and <b>Xquery</b><br><b>Support</b> | The WebLogic Universal Description, Discovery and Integration (UDDI) and<br><b>UDDI</b> Directory Explorer applications.                                                                                                    |
|                                                 | The UDDI Project is an industry initiative that is working to enable businesses to<br>quickly, easily, and dynamically find and carry out transactions with one another.<br>A populated UDDI registry contains cataloged information about businesses, the<br>services that they offer, and communication standards and interfaces they use to<br>conduct transactions. Built on the Simple Object Access Protocol (SOAP) data<br>communication standard, UDDI creates a global, platform-independent, open<br>architecture space that benefits businesses. |
|                                                 | If you do not install this component, the WebLogic UDDI and UDDI Directory<br>Explorer applications will not be available in the server run time. If your<br>application depends on the UDDI and UDDI Directory Explorer applications, you<br>need to choose this installation option.                                                                                                    |

**Table 1 WebLogic Server Installation Options (Continued)**

**Component Description**

For more information about WebLogic UDDI, see ["Publishing and Finding Web](http://download.oracle.com/docs/cd/E12840_01/wls/docs103/webserv_adv/uddi.html)  [Services Using UDDI"](http://download.oracle.com/docs/cd/E12840_01/wls/docs103/webserv_adv/uddi.html) in *Programming Advanced Features of WebLogic Web Services Using JAX-WS*.

This component also includes the WebLogic Xquery implementation JARs. Select this installation option if you are using WebLogic Xquery libraries within your applications.

| Component              | <b>Description</b>                                                                                                    |
|------------------------|----------------------------------------------------------------------------------------------------|
| <b>Server Examples</b> | Example applications that demonstrate key features of WebLogic Server. Selecting<br>this component also causes an evaluation database to be installed. For more<br>information, see Sample Application and Code Examples for Oracle WebLogic<br>Server 10g Release 3. |

**Table 1 WebLogic Server Installation Options (Continued)**

#### <span id="page-11-0"></span>**Workshop for WebLogic Product Components You May Install**

Workshop for WebLogic is an integrated development environment (IDE) built on the Eclipse platform that simplifies the process of developing, building, deploying, and testing SOA components and applications implemented with Oracle WebLogic Web services, Java, Java EE, Java Web applications, Spring, Oracle Kodo, OpenJPA, Hibernate, Apache Beehive and XML Beans, and other WebLogic enterprise products.

[Table 2](#page-11-1) lists and summarizes the individually selectable components of Workshop for WebLogic that you can install.

| <b>Component</b>                            | <b>Description</b>                                                                                                    |
|---------------------------------------------|----------------------------------------------------------------------------------------------------|
| Workshop for<br>WebLogic                    | The Eclipse-based IDE providing visual development tools for WebLogic Platform<br>features and popular development frameworks such as JSF, Struts, Spring, and<br>Apache Beehive.         |
|                                             | For information, see the Oracle Workshop for WebLogic User Guide.                                                                                                    |
| <b>Workshop Runtime</b><br><b>Framework</b> | A framework for simplified J2EE development built on Apache Beehive, including<br>WebLogic Server extensions to the framework. This is a required component for<br>Workshop for WebLogic. |
|                                             | For information the components of the Workshop Runtime Framework, see the<br>following documents:                                                                                         |
|                                             | <b>Introduction to NetUI Page Flows</b>                                                                                                    |
|                                             | Control API Javadoc                                                                                                    |

<span id="page-11-1"></span>**Table 2 Workshop for WebLogic Installation Options**

### <span id="page-12-0"></span>**Example of Performing a Custom Installation**

The following sections show an example of installing WebLogic Server on Windows XP. In this example, the Net installer is used to create a lightweight development environment in which only the following components are downloaded and installed:

- Core Application Server
- Administration Console
- Configuration Wizard and Upgrade Framework
- JRockit JDK

If you are creating a lightweight development environment for WebLogic Server, your actual component selection may differ from the one shown in this example, depending on your specific requirements.

#### <span id="page-12-1"></span>**Step 1: Download the Net Installer**

As explained in ["Obtaining the Installation Program" on page 2,](#page-5-1) navigate your Web browser to the following URL for the Oracle product download page for WebLogic Server:

[http://www.oracle.com/technology/software/products/ias/htdocs/wls\\_main.html](http://www.oracle.com/technology/software/products/ias/htdocs/wls_main.html)

To download the Net installer:

- 1. Click the Generic or OS-specific Net installer, as appropriate for your operating environment.
- 2. When prompted whether to save the Net installer file, click **Save**.

#### <span id="page-12-2"></span>**Step 2: Start the Installation Process**

Start the WebLogic Server installation process by double clicking the downloaded installer executable file. The Welcome Screen appears.

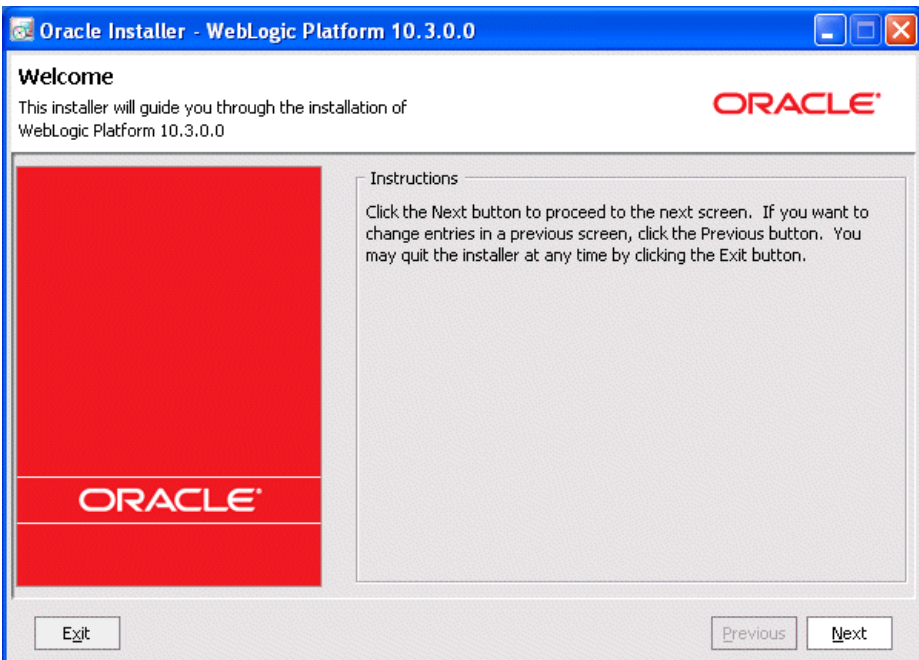

Click **Next**.

### <span id="page-13-0"></span>**Step 3: Select an Installation Directory**

In the next window, choose a directory on your machine into which the Oracle WebLogic software is to be installed. This directory is called the BEA Home directory.

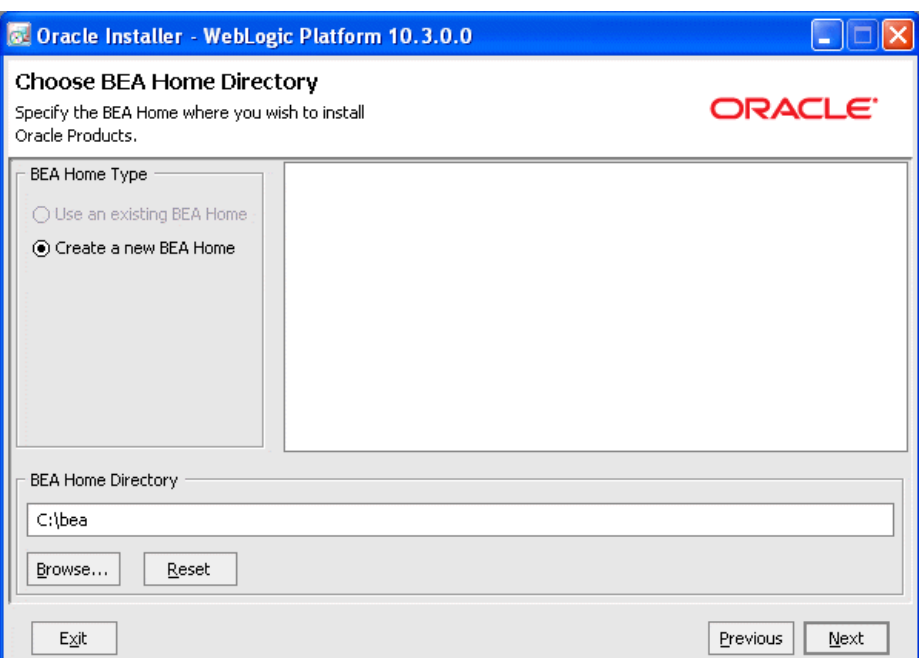

If you have an existing directory into which one or more Oracle WebLogic products have been installed, that directory is selected by default. You may use that directory, or click **Create a new BEA Home** to specify a new directory to be created for the installation. By default, the BEA Home directory is named **bea**.

Click **Next**.

**Note:** If at any time you wish to back up to a previous window in the installation process, click **Previous**. This lets you undo any information or settings entered in the currently displayed window.

#### <span id="page-14-0"></span>**Step 4: Specify Download Options**

The installation program displays a dialog box in which you configure the following information for the installer:

- A local download directory to be used for storage of installation archive files, and whether those files should be deleted after installation is complete
- Optionally, HTTP proxy or perimeter authentication information required for your machine's access to the internet

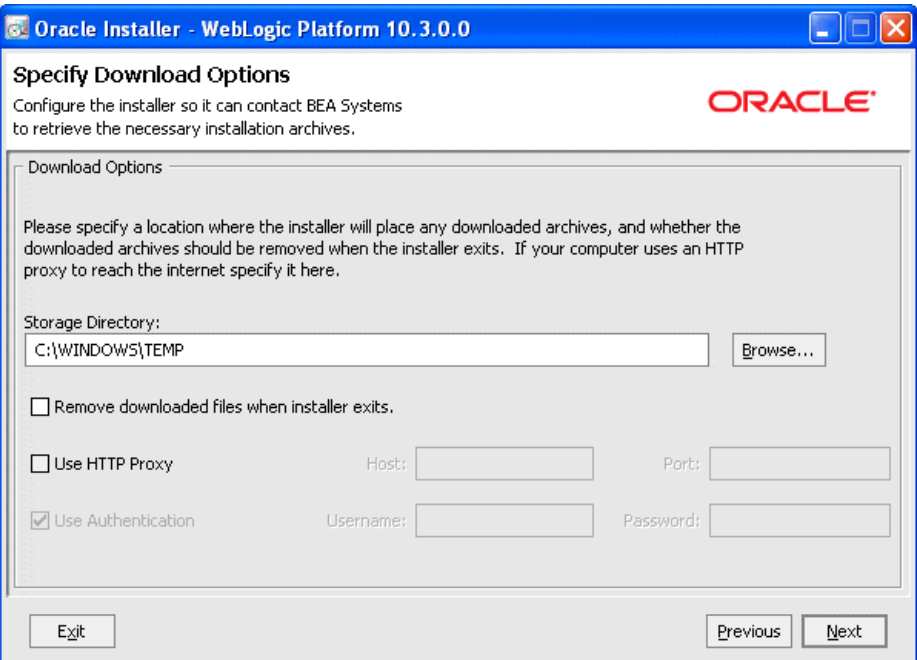

Specify download options as appropriate, and click **Next**.

#### <span id="page-15-0"></span>**Step 5: Choose a Custom Installation**

The installation program displays a window in which you are prompted to indicate whether you wish you perform a complete or a custom installation. By default, the Net installer does a complete installation of all WebLogic products identified in ["Selecting the WebLogic Server Components To Be](#page-7-1)  [Installed" on page 4](#page-7-1).

However, to do a download and installation that includes only a subset of available product components, choose **Custom**.

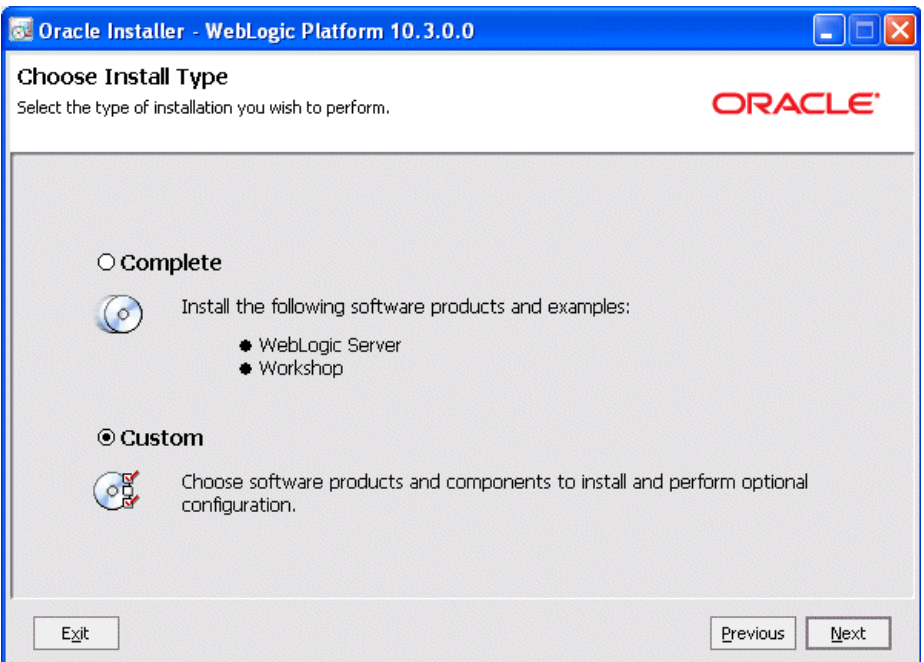

Click **Next**.

#### <span id="page-16-0"></span>**Step 6: Choose Products and Components**

The Net installer prompts you to customize the installation by selecting the specific products and components you want to download and install. By default, all products and components of WebLogic Server and WebLogic for Workshop are selected.

To do a custom installation that includes only a subset of the components that are available, use the Choose Products and Components window to deselect the components that you do not want. In this example, all components are deselected except:

- Core Application Server
- Administration Console
- Configuration Wizard and Upgrade Framework

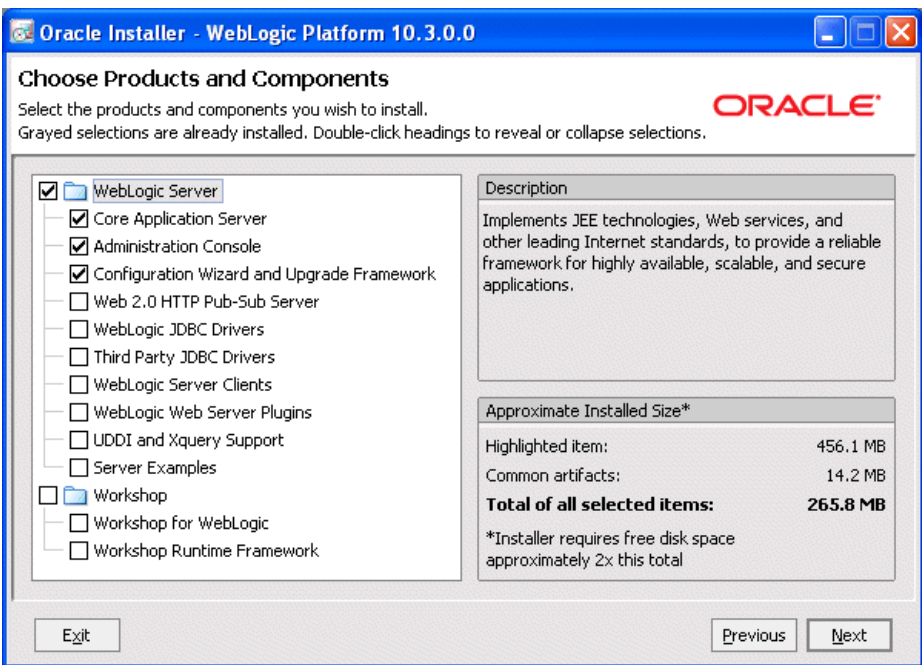

When performing an installation, note the following:

- A summary description of each component is displayed in the right when you click on that component.
- Some product components have dependencies on others. If you deselect a component upon which other components depend, those other components are automatically deselected as well. For example, if you deselect Configuration Wizard and Upgrade Framework, the Server Examples component is automatically deselected. This behavior prevents you from creating an installation with unusable components.
- An approximate size of the completed installation, based on selected components, is displayed in the lower right.

After you have selected the components you want, click **Next**.

### <span id="page-17-0"></span>**Step 7: JDK Selection**

WebLogic Server requires a compatible Java Runtime. Each OS-specific Net installer makes the Java Runtime specific to that operating system available for download, and the Net installers for Windows

and Linux offer both the Sun and Oracle JRockit JDKs. When you run the Net installer on Windows or Linux platforms, the following window is displayed.

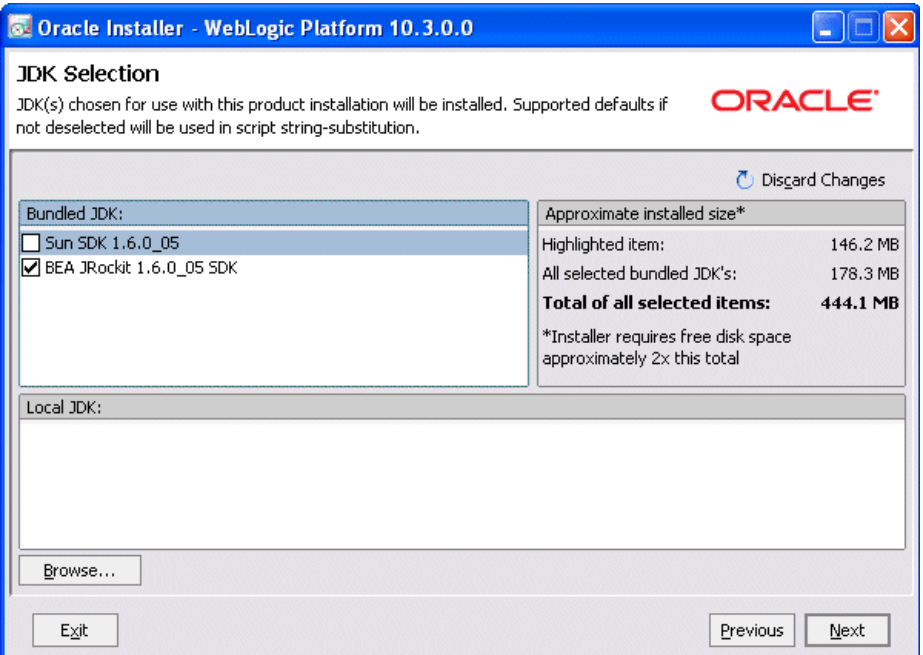

If a suitable Java Runtime is already installed on your machine, you may deselect both JDKs and click **Browse...** to select the Java Runtime you wish to use. For information about the Java Runtime required in each operating system on which WebLogic Server is supported, see *[Supported Configurations](http://e-docs.bea.com/platform/suppconfigs/config_wls.html)*.

After you make a Java Runtime selection, click **Next**.

#### <span id="page-18-0"></span>**Step 8: Monitor Download Progress**

The download of the selected components gets underway. The Net installer displays two progress windows in sequence:

- The Archive Integrity Check window is displayed as the integrity of the installation archive files is verified.
- The Archive Download window is displayed as the installation files are downloaded.

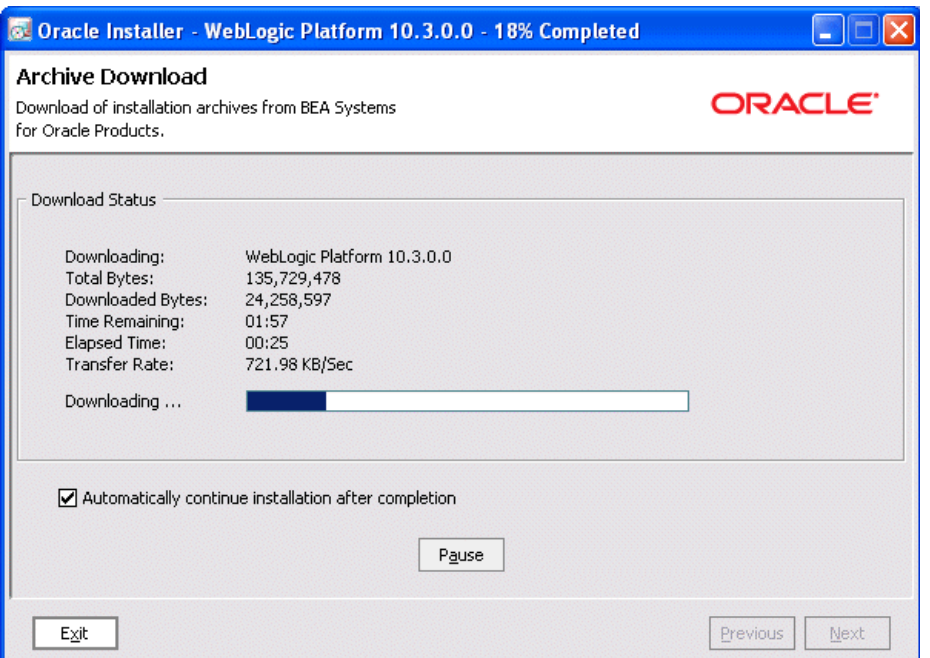

The Archive Download window provides two options you may choose, if desired:

- You may disable the **Automatically continue installation after completion** option if you wish to install the downloaded product at a later time. By default, this option is enabled, which causes the installation to start immediately after the download of the install archives is complete.
- You may click **Pause** to temporarily suspend the download. When you use this option, the Archive Download window remains displayed until you click **Resume** or **Exit**.
- **Note:** If you choose to download and install Workshop for WebLogic, you are prompted to provide Eclipse installation information at this point in the Net installation process. For information about Workshop for WebLogic installation options, see ["Preparing for Installation"](../../../common/docs103/install/prepare.html) in the *Installation Guide*.

### <span id="page-19-0"></span>**Step 9: Choose Product Installation Directory**

By default, installation begins immediately after the download is complete. You are prompted to choose a product installation directory.

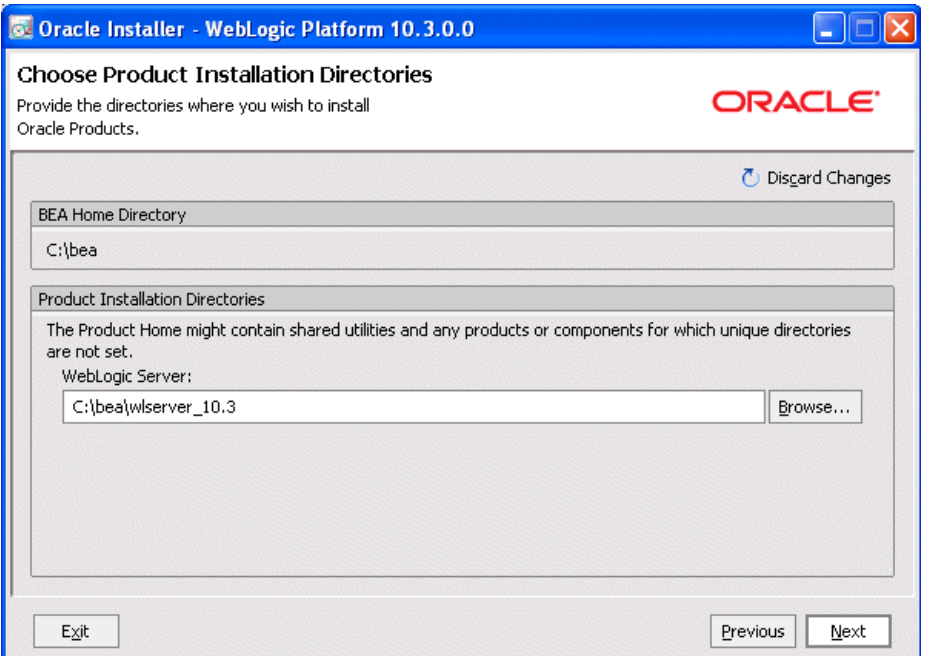

By default, WebLogic Server is installed in the BEA Home directory chosen in ["Step 3: Select an](#page-13-0)  [Installation Directory" on page 10.](#page-13-0) You may click **Browse...** to choose a non-default location for the product installation directory.

Click **Next**.

#### <span id="page-20-0"></span>**Step 10: Install Node Manager Windows Service**

Optionally, on Windows systems you may choose to install the WebLogic Server Node Manager as a window service.

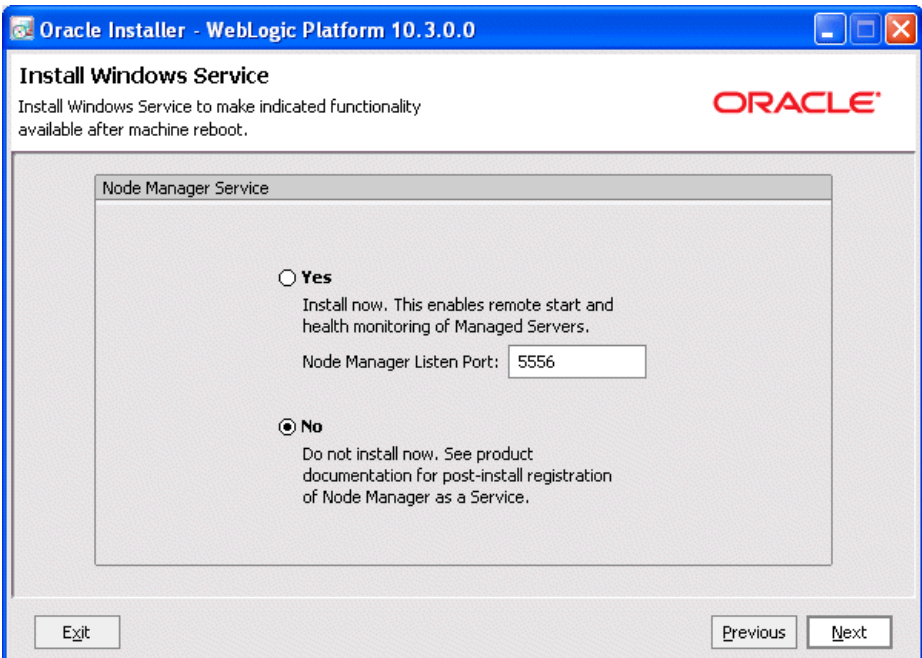

Node Manager is a WebLogic Server utility that enables you to start, shut down, and restart Administration Server and Managed Server instances from a remote location. Although Node Manager is optional, it is recommended if your WebLogic Server environment hosts applications with high availability requirements.

For more information about the Node Manager, see *[Node Manager Administrator's Guide](http://download.oracle.com/docs/cd/E12840_01/wls/docs103/nodemgr/overview.html)*. For more information about how to install Node Manager as a Windows service, see *[Installation Guide](../../../common/docs103/install/index.html)*.

Click **Next**.

### <span id="page-21-0"></span>**Step 11: Choose Shortcut Location**

When you install your software on a Windows system, the installation program automatically creates shortcut entries on the Start Menu. If you have Administrator privileges, you can choose to have the shortcut entries created in the All Users Start menu folder or in the user's local Start menu folder.

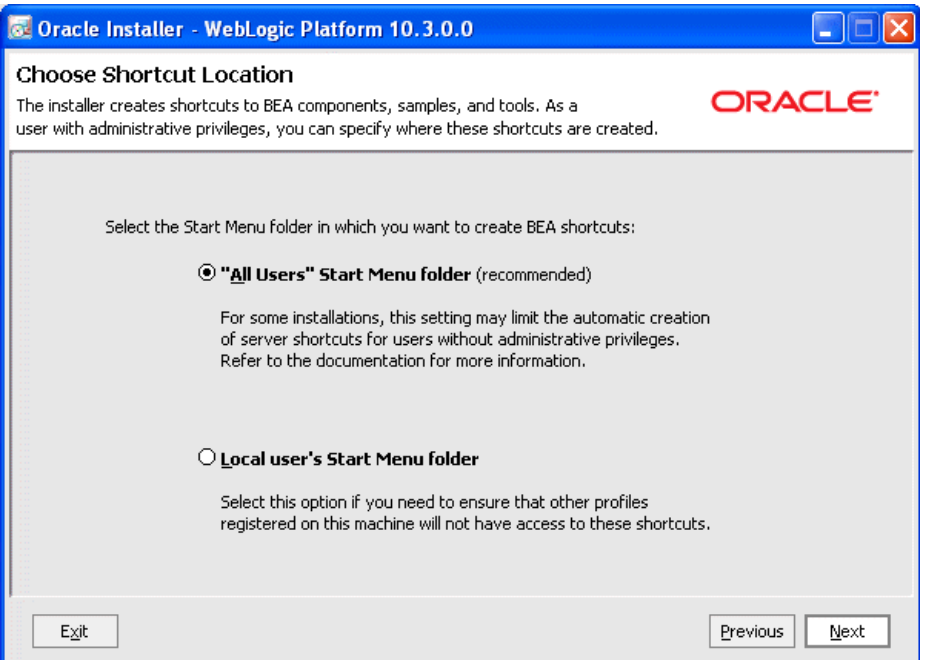

By default, the Windows shortcuts for WebLogic Server is added to the Start menu for all users. For more information about shortcut locations, see ["Understanding the Windows Shortcuts"](../../../common/docs103/install/postins.html#shortcuts) in *Installation Guide.* 

Click **Next**.

#### <span id="page-22-0"></span>**Step 12: View Installation Summary**

When the download is complete, the Installation Summary window is displayed. This window contains a list of the components you selected for installation, along with the approximate amount of disk space to be used by the selected components once installation is complete.

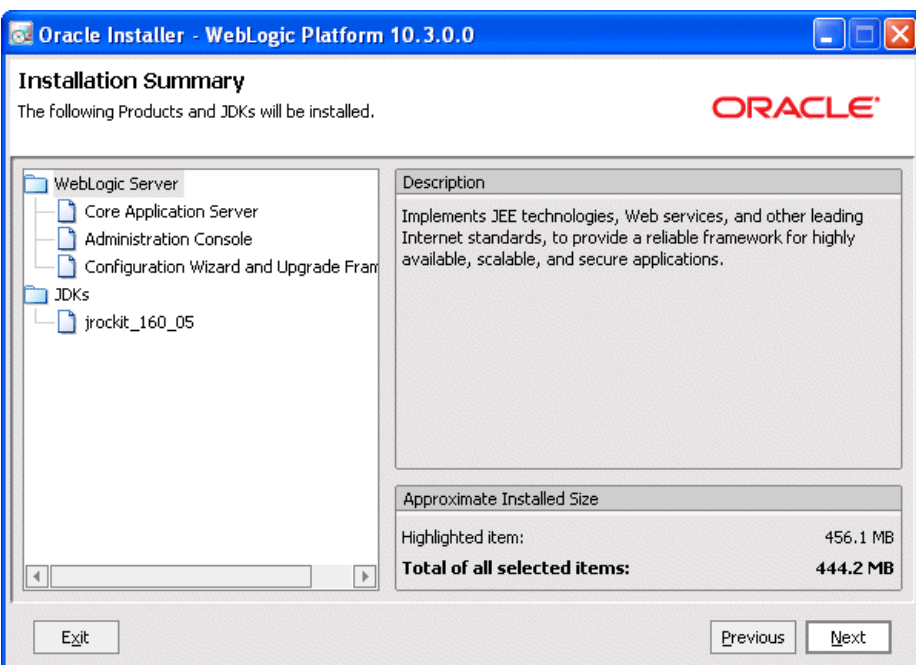

You can also click on an individual component to display its approximate installed size.

Click **Next** to begin the installation of the downloaded components. When the installation is complete, the following window is displayed:

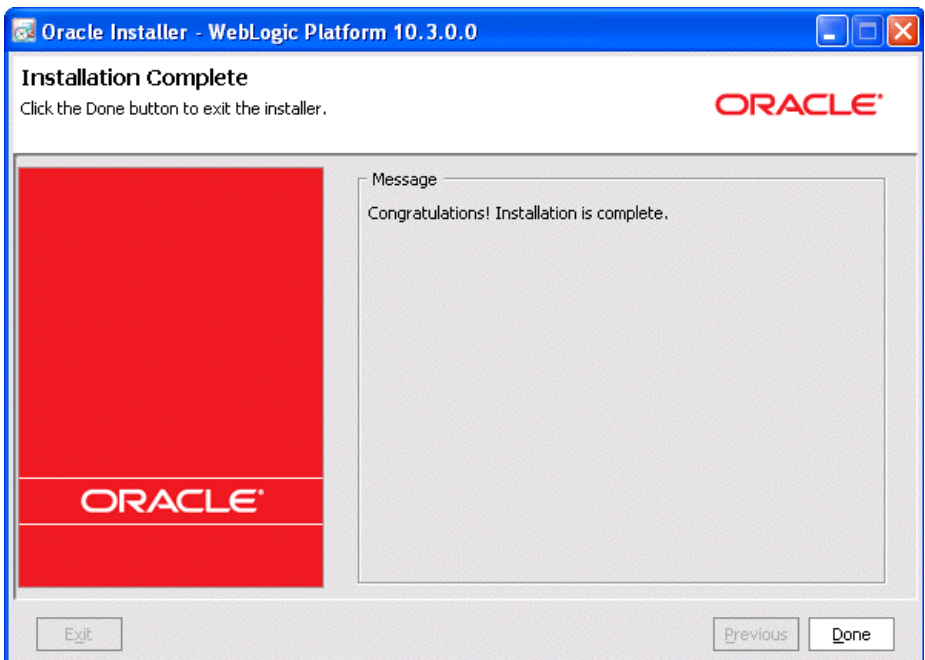

### <span id="page-24-0"></span>**Adding Product Components to an Existing Installation**

If at a later time you decide that you want to install additional product components to an existing installation, you can simply re-run the Net installer. It is not necessary to obtain a new one from the product download directory.

If you choose the same installation directory as before, only those components that are not already installed can be selected. Installed components are greyed out. For example:

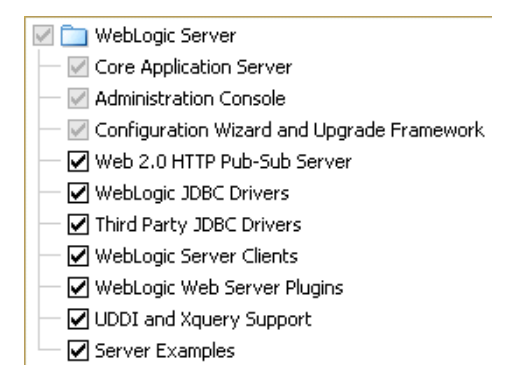

### <span id="page-25-0"></span>**Other Installation Features**

The WebLogic Server installation program provides additional features you can use, depending on your needs and environment, including the following:

• Choice of installation mode

This guide shows the graphical-mode installation, the interactive, GUI-based method for installation. Installers also can be run in console mode, which is an interactive, text-based method used from the command line; and silent-mode, which is a non-interactive method that can be run from a script as well as the command line.

- Option to create a detailed installation log
- Uninstallation program

A separate uninstallation program is included in the BEA Home directory that can be run in graphical, console, or silent mode to remove the WebLogic Server software. This program does not remove any user-created configuration files, application files, or domains.

Complete details about each of these installation features are provided in *[Installation Guide](../../../common/docs103/install/index.html)*.

## <span id="page-25-1"></span>**Supported Configurations**

For complete details about the hardware and software configurations supported by WebLogic Server and Workshop for WebLogic, see *[Workshop for WebLogic Platform Supported Configurations](http://e-docs.bea.com/platform/suppconfigs/config_wlw_plat.html)*. This document describes supported operating systems, web servers, browsers, firewalls, database configurations, and other tools and configurations.

# <span id="page-25-2"></span>**Upgrading WebLogic Server**

If you are upgrading your WebLogic Server installation from an earlier version, see *[Upgrading](http://download.oracle.com/docs/cd/E12840_01/wls/docs103/upgrade/index.html)  [WebLogic Application Environments](http://download.oracle.com/docs/cd/E12840_01/wls/docs103/upgrade/index.html)*. This document explains how to upgrade the entire WebLogic Server environment, including applications, the WebLogic domains in which they are deployed, and any application data associated with the domain, and may include external resources, such as database servers, firewalls, load balancers, and LDAP servers.

### <span id="page-25-3"></span>**Installing Patches and Maintenance Updates**

Smart Update is a standalone Java application that is automatically installed in the BEA Home directory and that simplifies the process of applying patches and maintenance updates to your WebLogic Server installation. When support makes a patch or maintenance update available for an installed version of WebLogic Server, you use Smart Update to obtain that update and apply it to your installation. Smart

Update organizes all available maintenance for you, and has several features that allow a great deal of customizing in the way various patches and other maintenance updates are applied and managed in your environment.

For information about using Smart Update, see *[Installing Patches and Maintenance Packs](../../../common/smartupdate/guide/index.html)*.

Overview